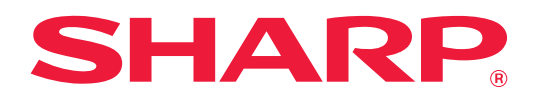

# **Identificarea şi rezolvarea problemelor**

Faceți clic pe pictograma funcției despre care vreți să aflați mai multe.

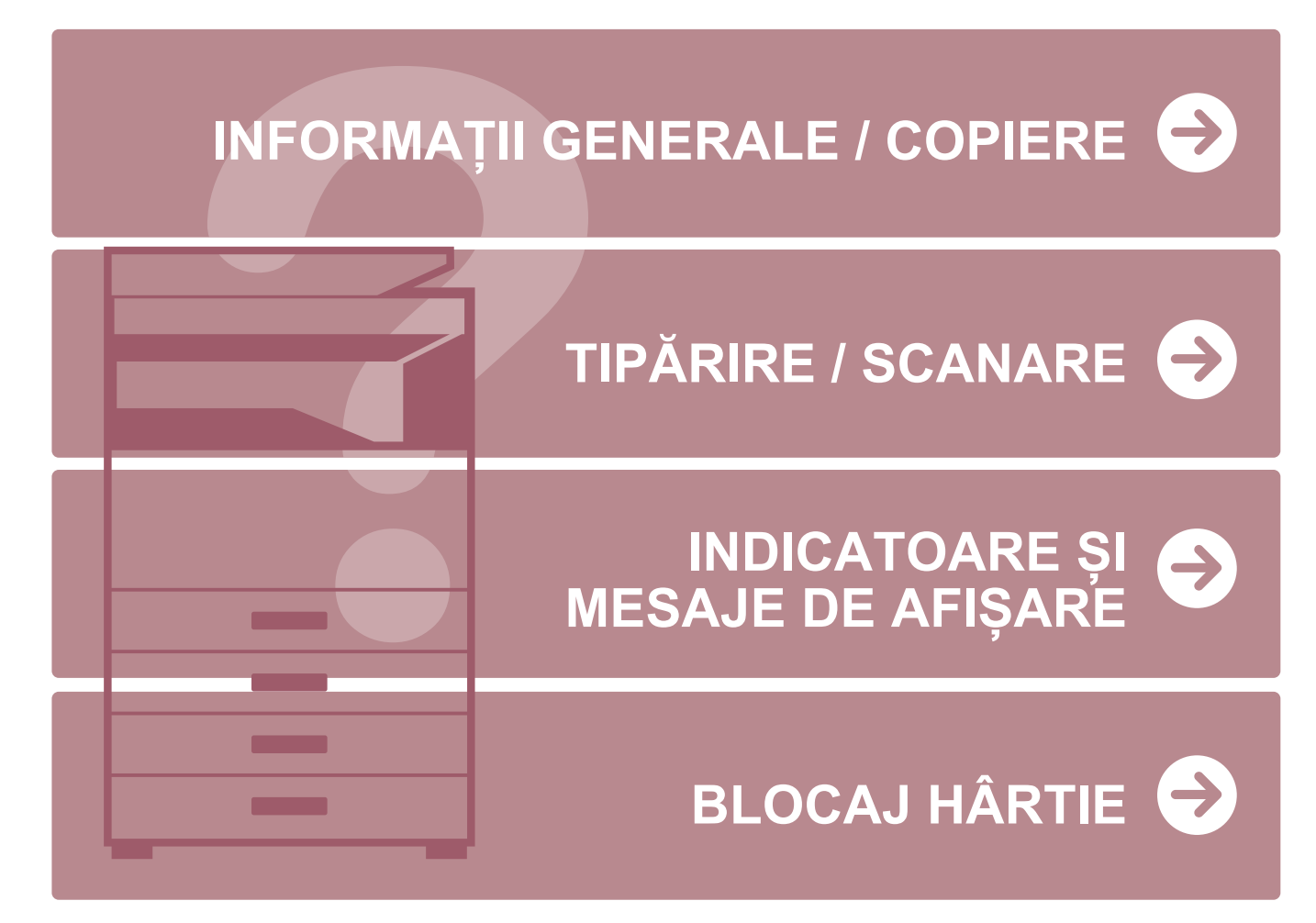

# **Prefaţă**

# <span id="page-1-0"></span>**INFORMAȚII DESPRE ACEST GHID**

Acest ghid conține informații privind utilizarea echipamentului și cum trebuie să procedați atunci când apare o problemă. Dacă întâmpinați o problemă, consultați acest ghid înainte de a apela la un centru de asistență.

### **Vă rugăm să ţineţi cont de următoarele**

- Ghidul pleacă de la premisa că persoanele care instalează și folosesc acest produs știu să folosească computerul și browserul web.
- Pentru informații despre sistemul dvs. de operare sau despre browserul web, consultați manualul sistemului dvs. de operare sau al browserului web sau funcția Ajutor online.
- În acest manual de operare, ecranele și explicațiile procedurilor presupun utilizarea Windows® 10. Ecranele pot să difere în funcție de versiunea sistemului de operare sau a aplicației software.
- De fiecare dată când numele modelului dumneavoastră apare ca "xx-xxxxx", vă rugăm să înlocuiți numele modelului.
- O atenţie considerabilă a fost acordată la alcătuirea acestui manual. Dacă aveţi întrebări sau nelămuriri privind manualul, vă rugăm să contactaţi distribuitorul sau cel mai apropiat reprezentant de service autorizat.
- Acest produs a trecut prin proceduri stricte de inspecţie şi control al calităţii. În cazul puţin probabil în care descoperiţi un defect sau o altă problemă, vă rugăm să contactaţi distribuitorul sau cel mai apropiat reprezentant de service autorizat.
- În afara cazurilor prevăzute de lege, SHARP nu este responsabil pentru defecțiunile apărute în timpul utilizării produsului sau opțiunilor acestuia, pentru defecțiunile datorate utilizării necorespunzătoare a produsului și a opțiunilor acestuia sau pentru alte defecțiuni și nici pentru orice fel de daune apărute în urma utilizării produsului.

### **Avertisment**

- Reproducerea, adaptarea sau traducerea conţinutului manualului fără acordul scris în prealabil este interzis, cu excepția cazurilor permise prin legea drepturilor de autor.
- Toate informaţiile din acest manual pot suferi modificări fără preaviz.

### **Ilustrațiile, panoul de operare și afișajul indicate în acest manual**

Dispozitivele periferice sunt de obicei optionale, dar anumite modele includ unele dispozitive periferice ca echipament standard.

Explicațiile din acest manual pornesc de la premisa că pentru BP-20M31 au fost instalate o tavă de alimentare cu hârtie pentru 500 de coli și un stand/sertar pentru 2x500 coli de hârtie.

Pentru anumite funcții și proceduri, explicațiile pornesc de la premisa că sunt instalate alte dispozitive în afara celor menționate mai sus.

Ecranele de afișare, mesajele și denumirile tastelor indicate în manual pot să difere de cele de pe echipamentul propriu-zis ca urmare a modificărilor și îmbunătățirilor produsului.

# **CUPRINS**

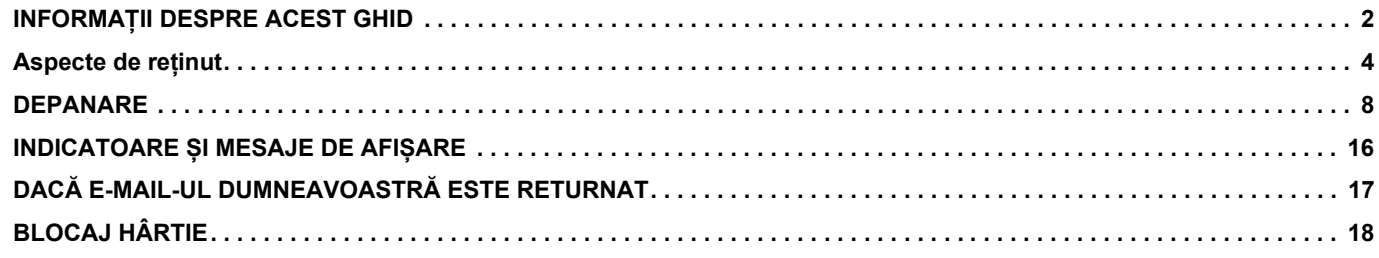

## **Dacă problema persistă după urmarea instrucțiunilor din acest ghid…**

Dacă nu puteți să rezolvați o problemă cu ajutorul soluțiilor din acest manual, rotiți comutatorul de alimentare principal la poziția " O". Așteptați cel puțin 10 secunde, apoi treceți întrerupătorul de alimentare principal în poziția " | ".

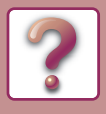

# <span id="page-3-0"></span>**Aspecte de reținut**

# <span id="page-3-1"></span>**Alimentarea și pozițiile conectorilor**

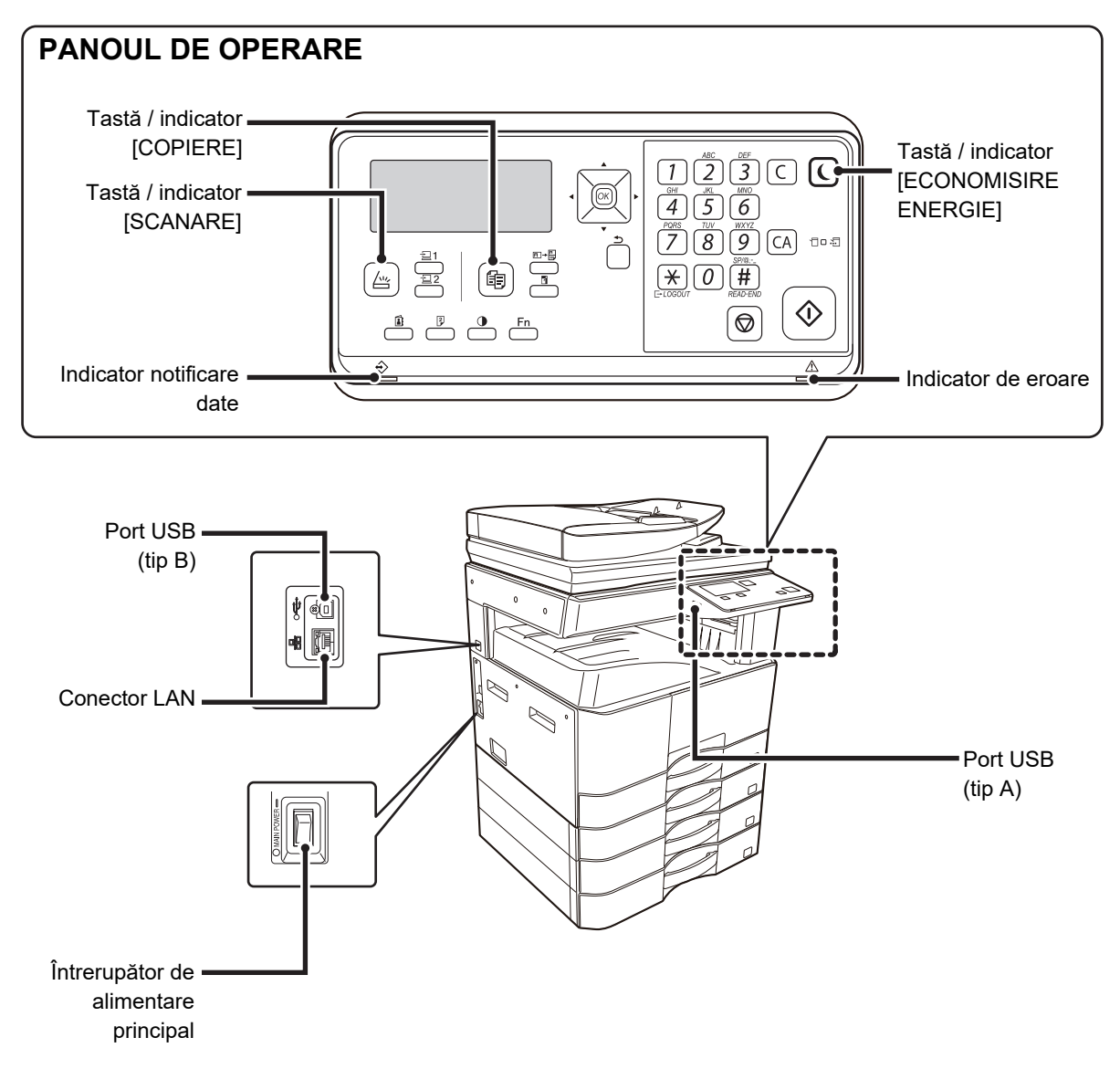

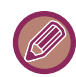

BP-10C20 nu are o tastă a funcției de fax sau indicatori.

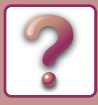

# <span id="page-4-0"></span>**Așezarea originalului**

#### **Originalul este așezat corect?**

 $\alpha$ 

₩

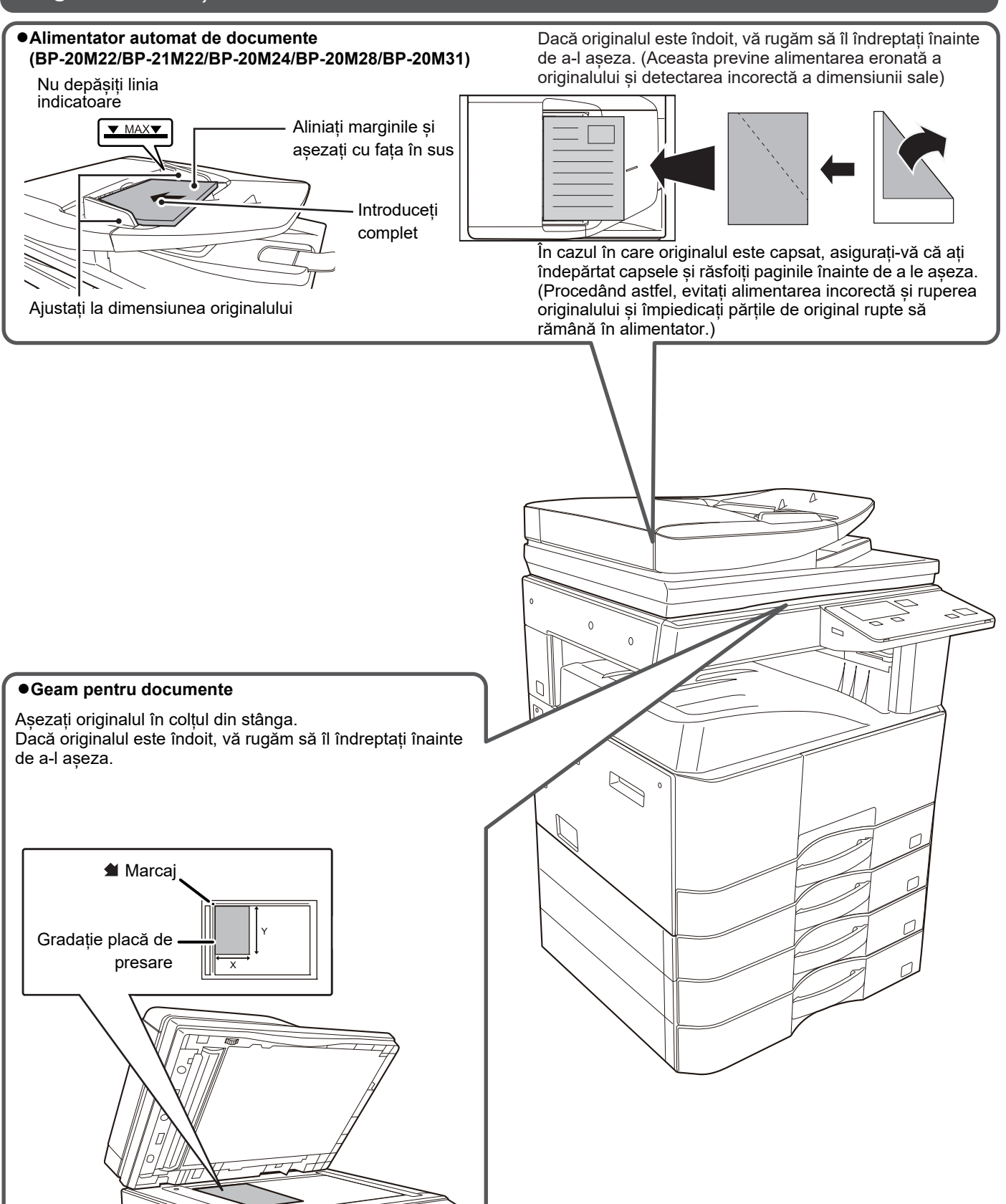

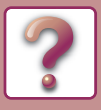

# <span id="page-5-0"></span>**Alimentarea cu hârtie**

### **Hârtia este alimentată corect?**

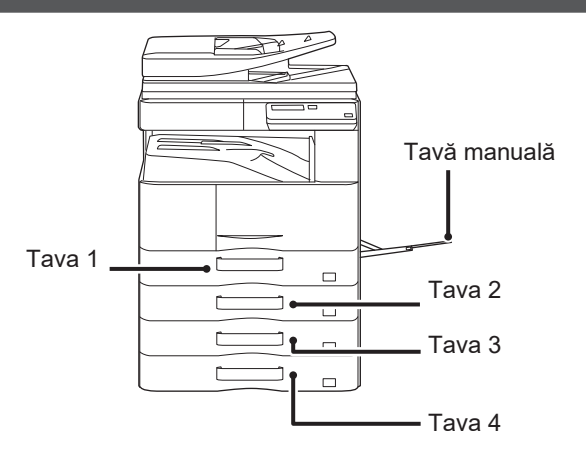

### **Hartie**

Răsfoiți topul de hârtie înainte de alimentare.

Hârtia nu trebuie să depășească numărul maxim de foi și nu trebuie să se afle mai sus de linia indicatoare.

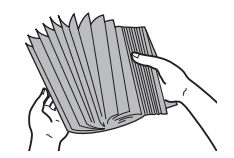

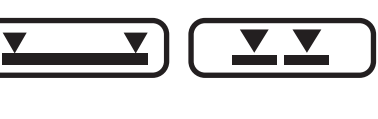

Nu încărcați hârtie în modul indicat mai jos.

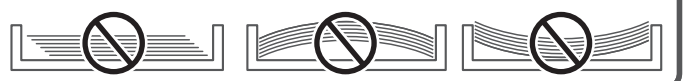

**Tava 1**

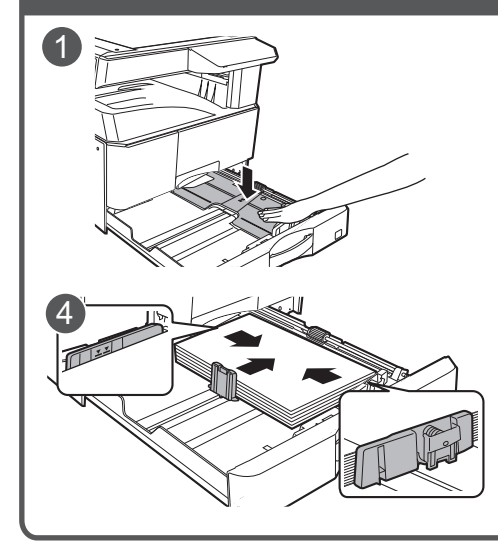

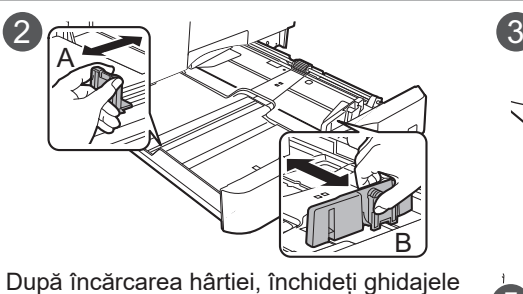

la lățimea hârtiei, pentru a nu rămâne spațiu liber față de ghidajele A și B.

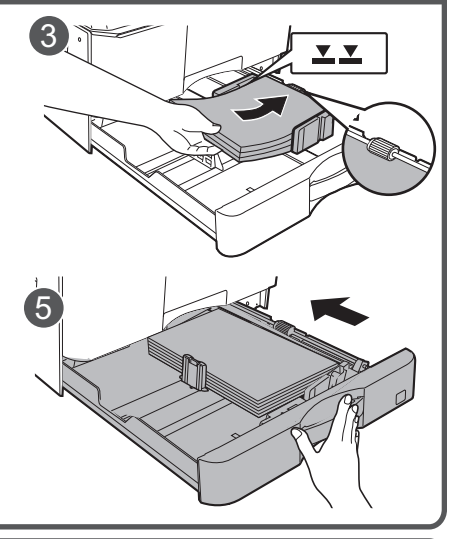

**Tava 2-4**

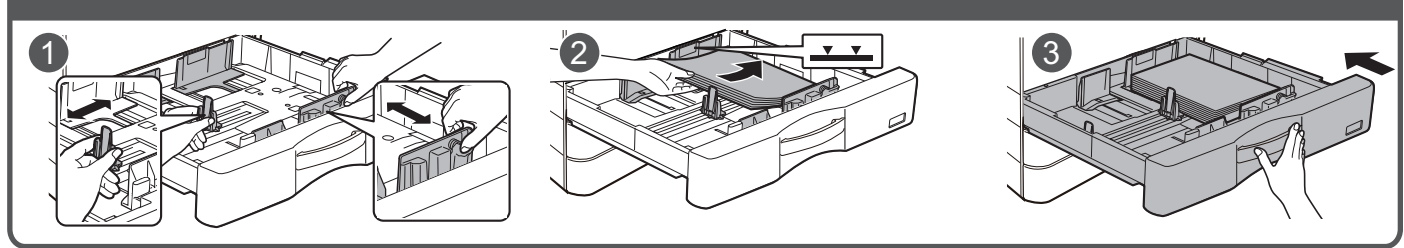

#### **Tavă manuală**

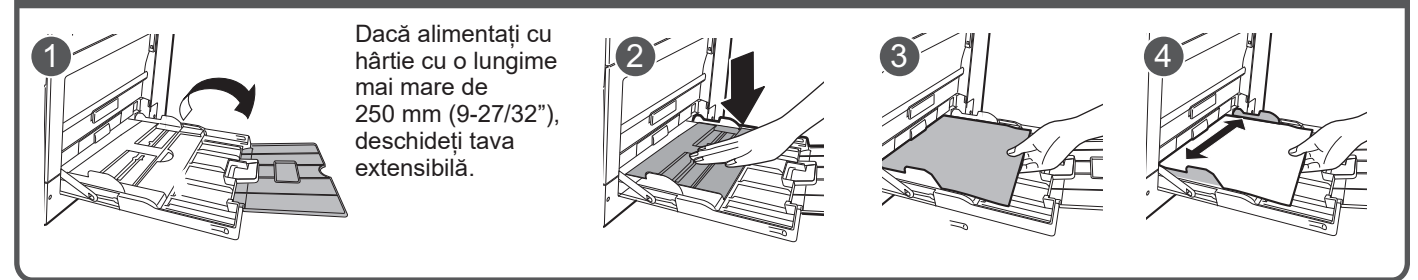

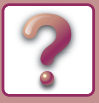

# <span id="page-6-0"></span>**Întreținere**

**Curățarea alimentatorului automat de documente și a geamului pentru documente**

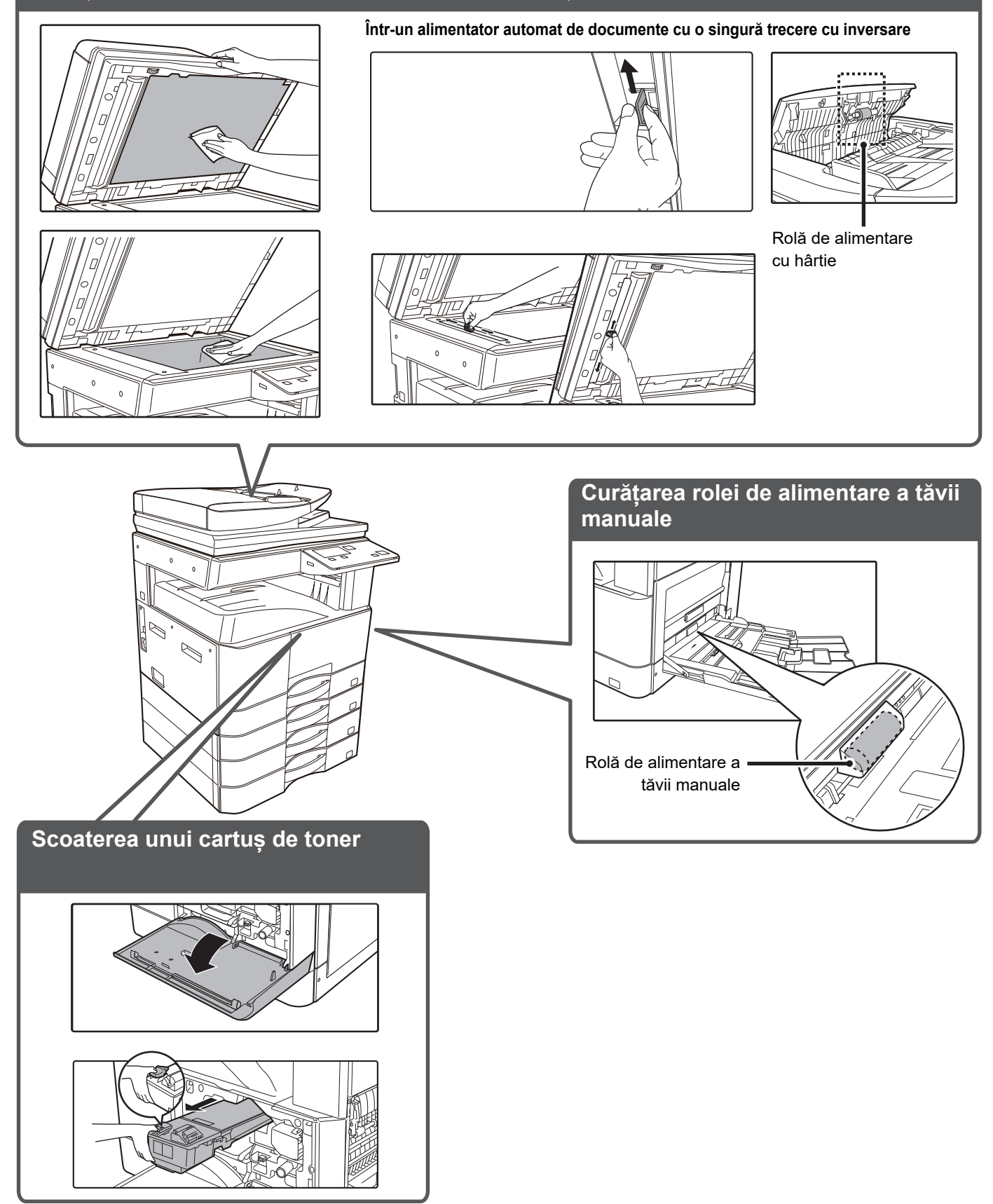

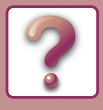

# <span id="page-7-0"></span>**DEPANARE**

Acest capitol descrie depanarea și remedierea alimentării incorecte a originalului.

Dacă întâmpinați o problemă când folosiți echipamentul, consultați următorul ghid de depanare înainte de a suna la service. Dacă nu puteți remedia problema cu ajutorul ghidului de depanare, opriți întrerupătorul principal, decuplați cablul de curent de la priza electrică și contactați furnizorul dumneavoastră.

Dacă întâmpinați dificultăți când folosiți echipamentul, consultați următorul ghid de depanare înainte de a suna la service. Multe probleme pot fi rezolvate cu ușurință de utilizator. Dacă nu puteți rezolva problema cu ajutorul ghidului de depanare, treceți comutatorul de alimentare în poziția oprit, scoateți echipamentul din priză și contactați reprezentantul dumneavoastră de service autorizat.

"\*\*-\*\*" reprezintă un cod care constă din numere și litere. Când contactați furnizorul, informați-l pe acesta în legătură cu codul afișat.

# **PROBLEME DE REȚEA**

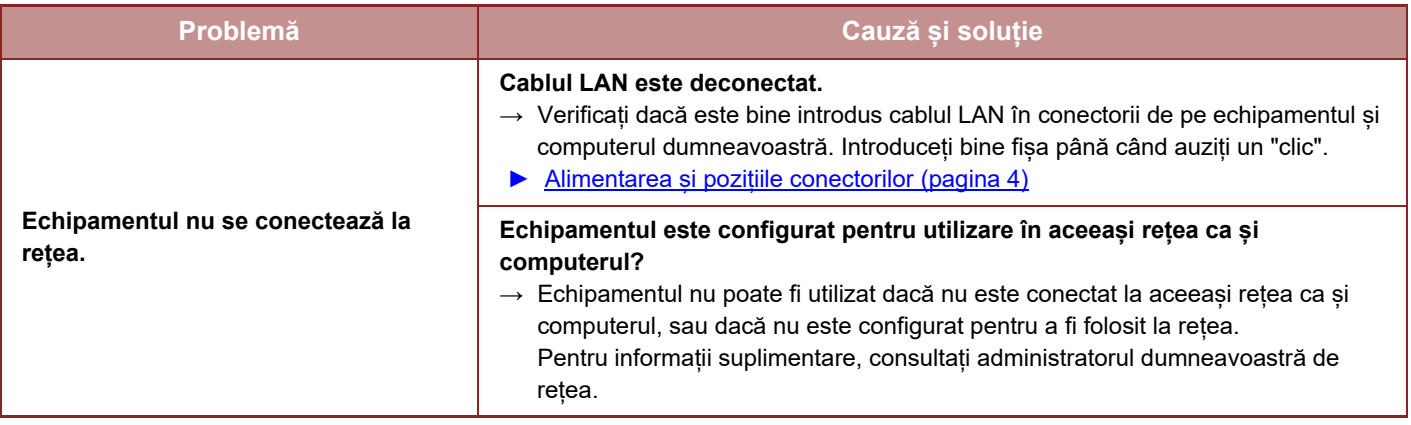

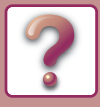

# <span id="page-8-0"></span>**PROBLEME LEGATE DE ECHIPAMENT/COPIERE**

Următoarele probleme sunt legate de utilizarea generală a echipamentului și copierea.

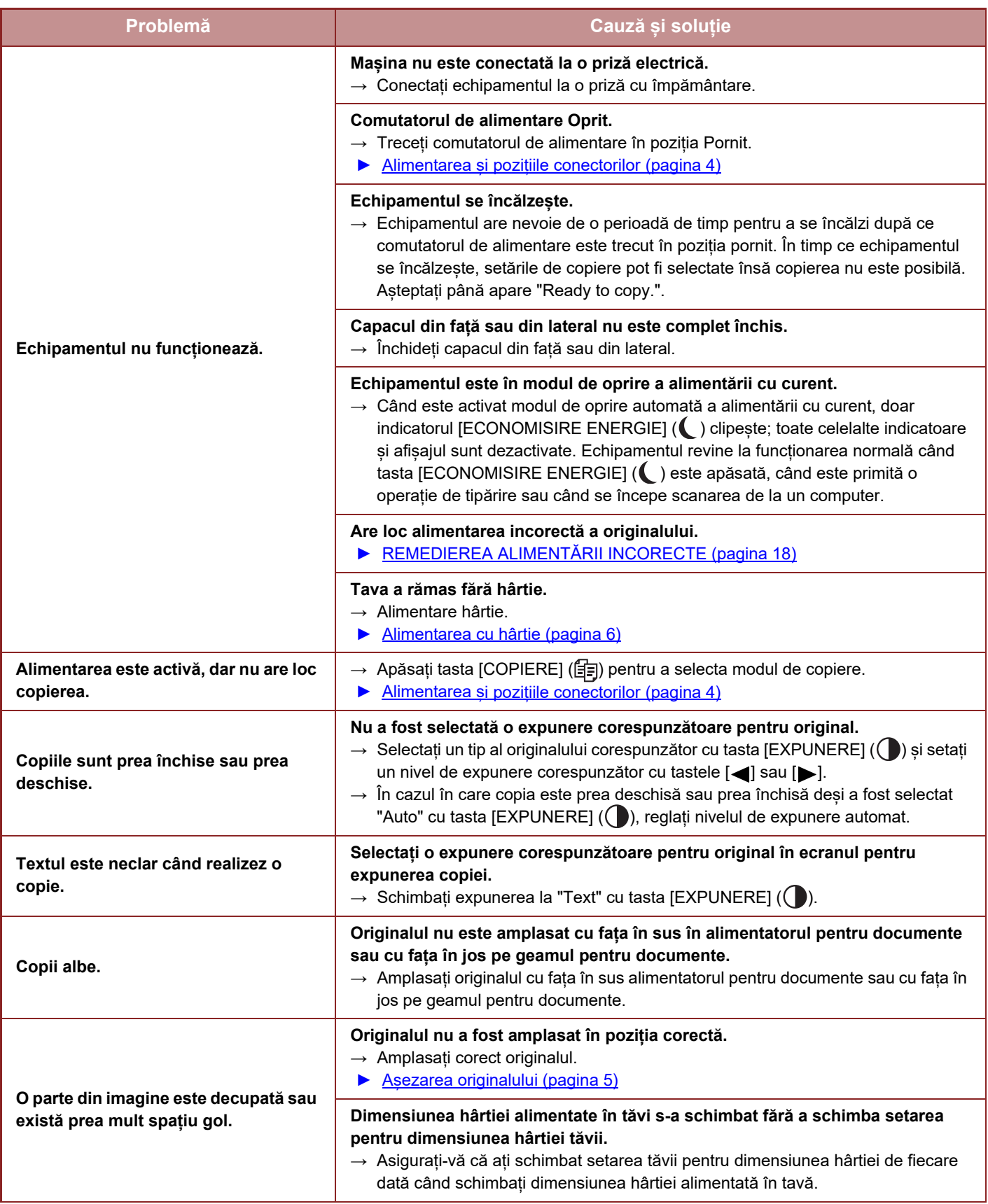

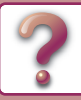

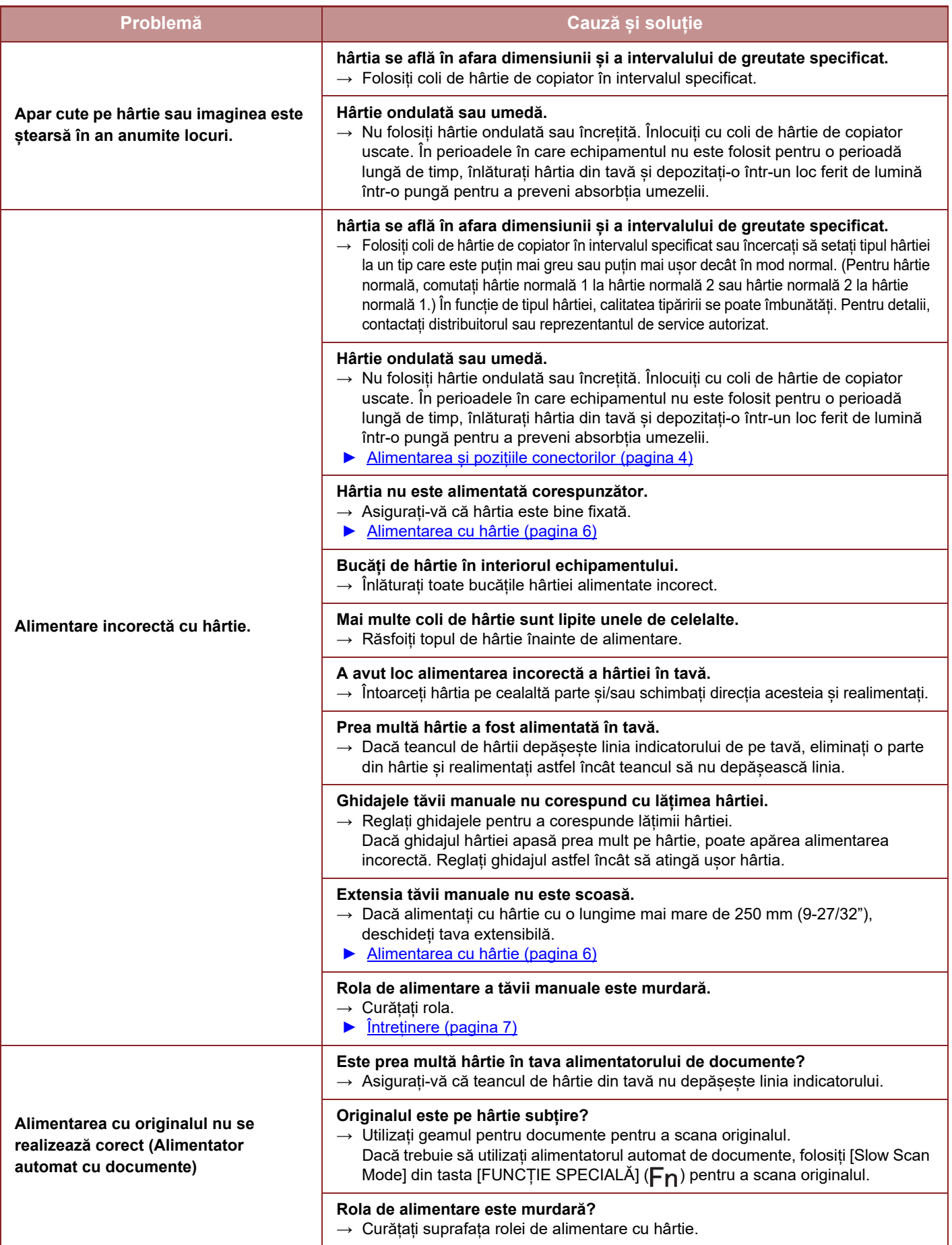

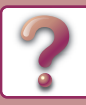

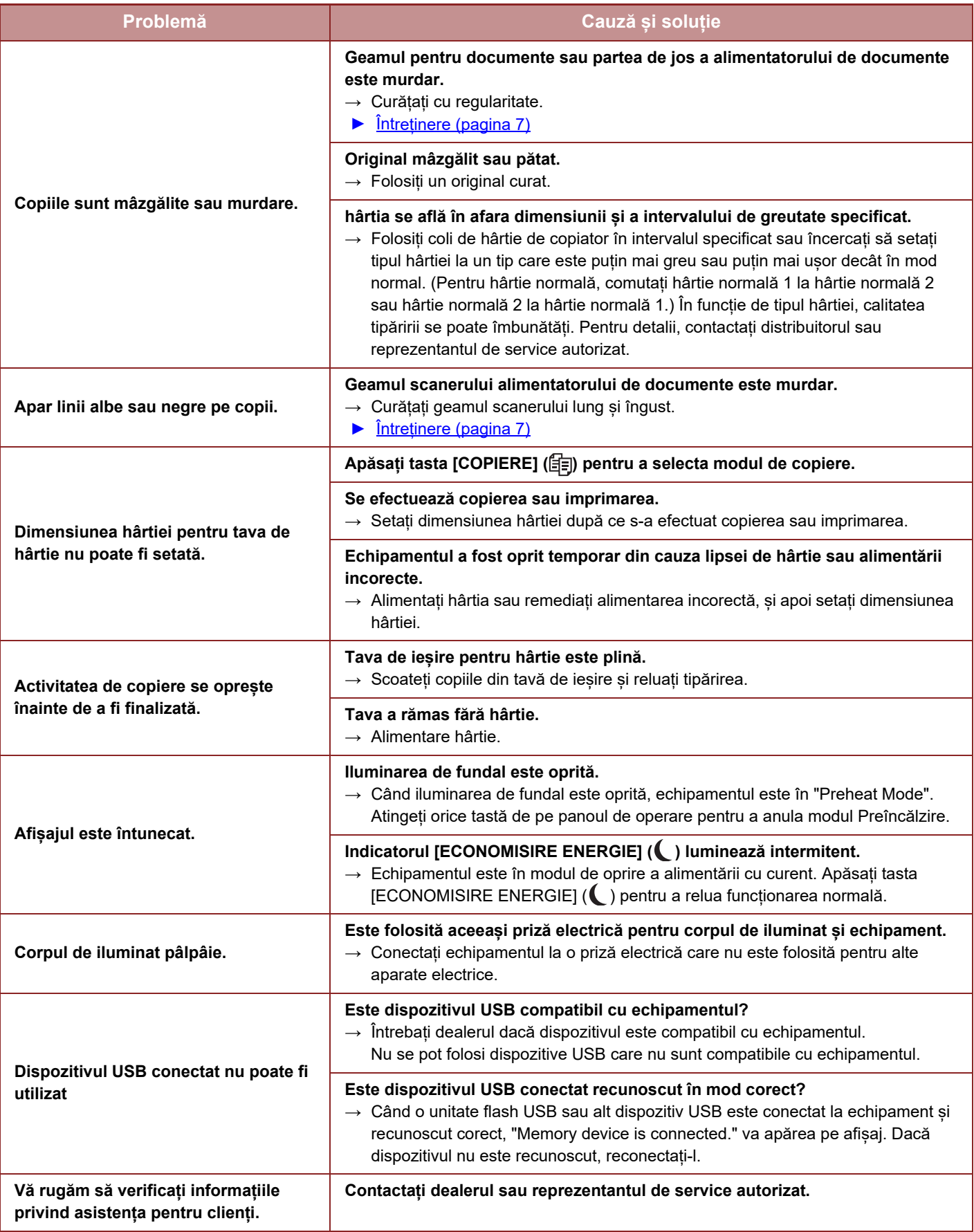

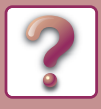

# <span id="page-11-0"></span>**PROBLEME DE IMPRIMARE ȘI SCANARE**

Pe lângă această secțiune, informații despre depanare se pot găsi și în fișierele README pentru fiecare program de software. Pentru a vizualiza un fișier README, vezi "Ghidul de configurare software".

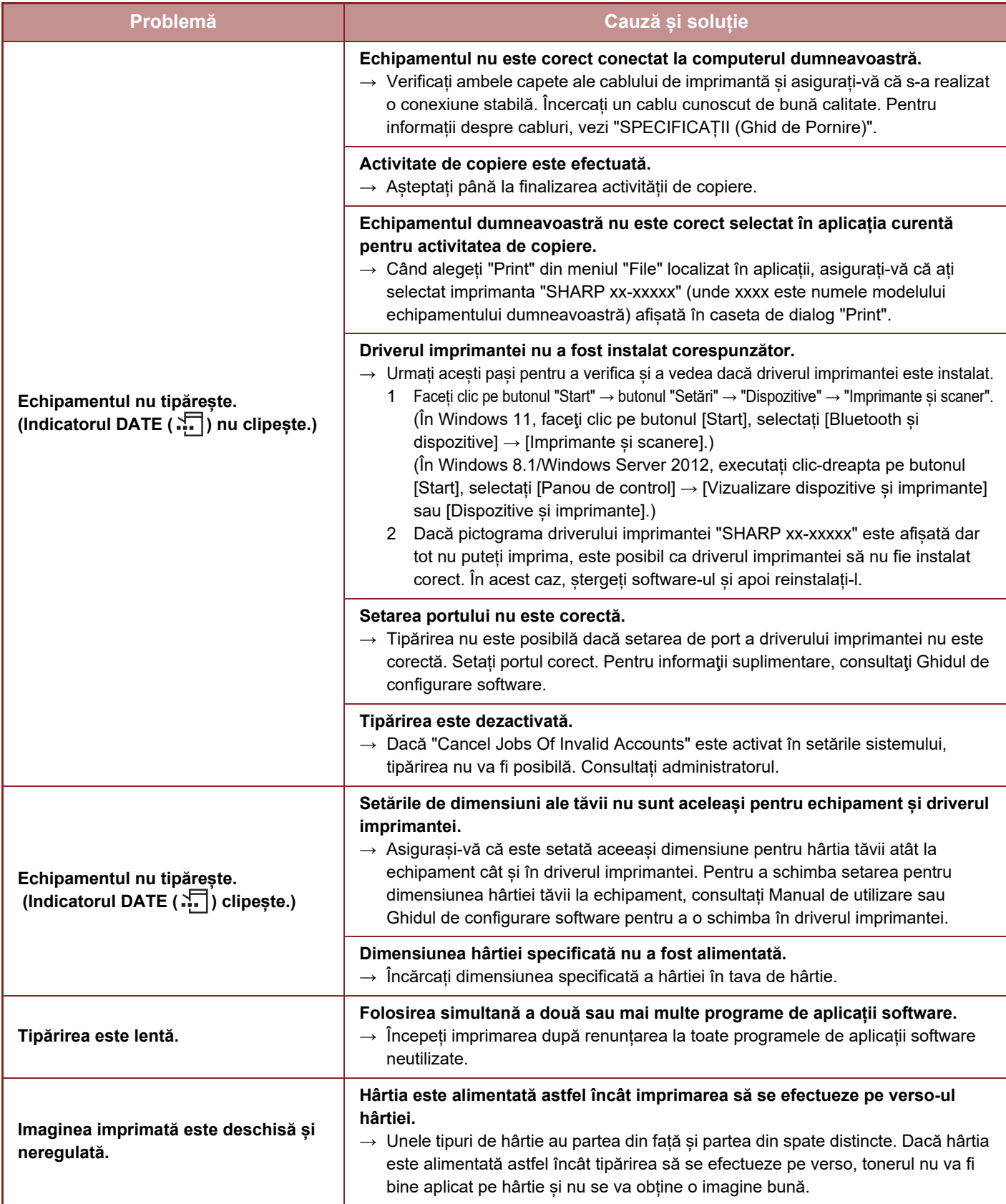

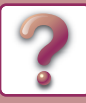

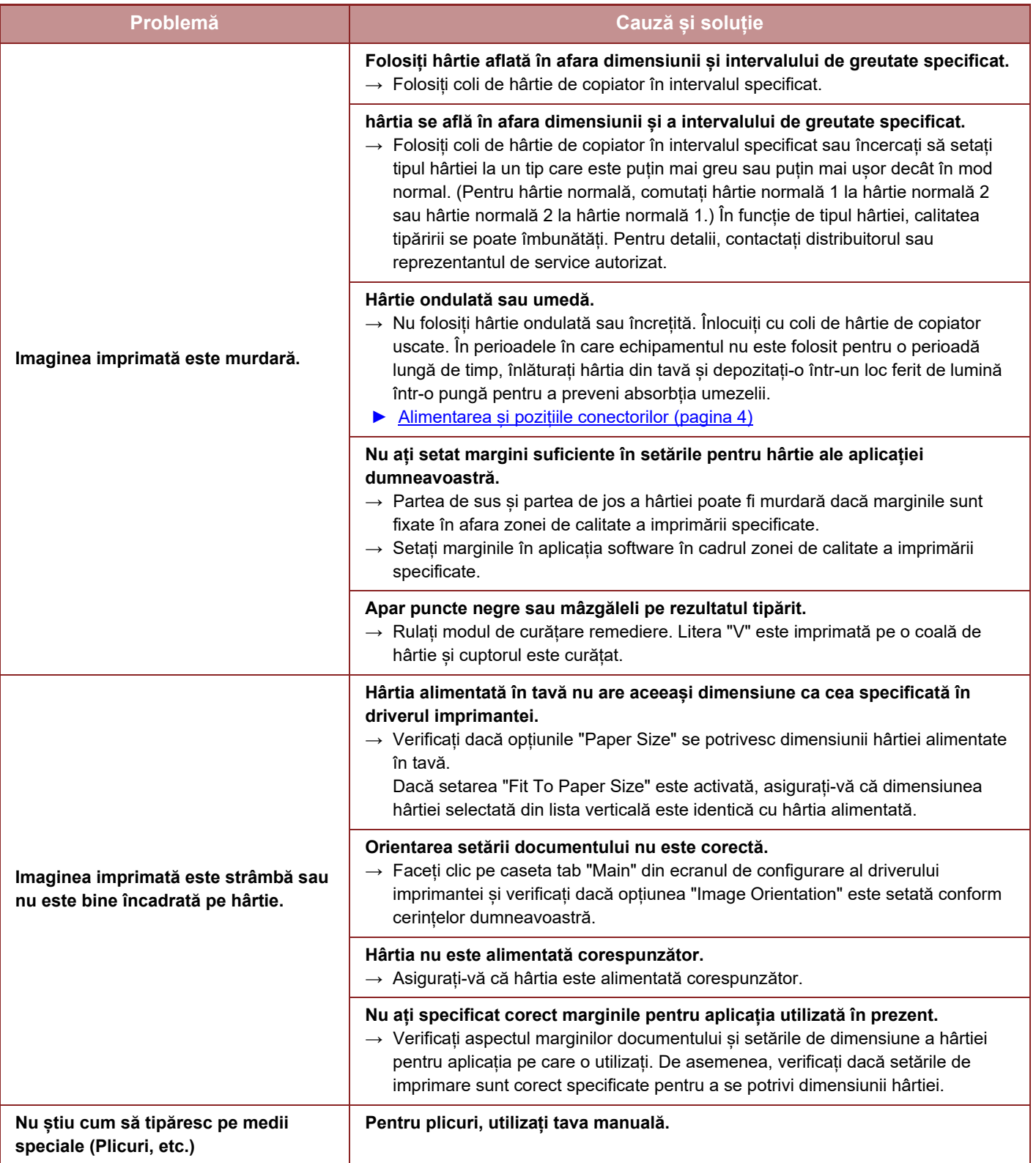

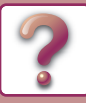

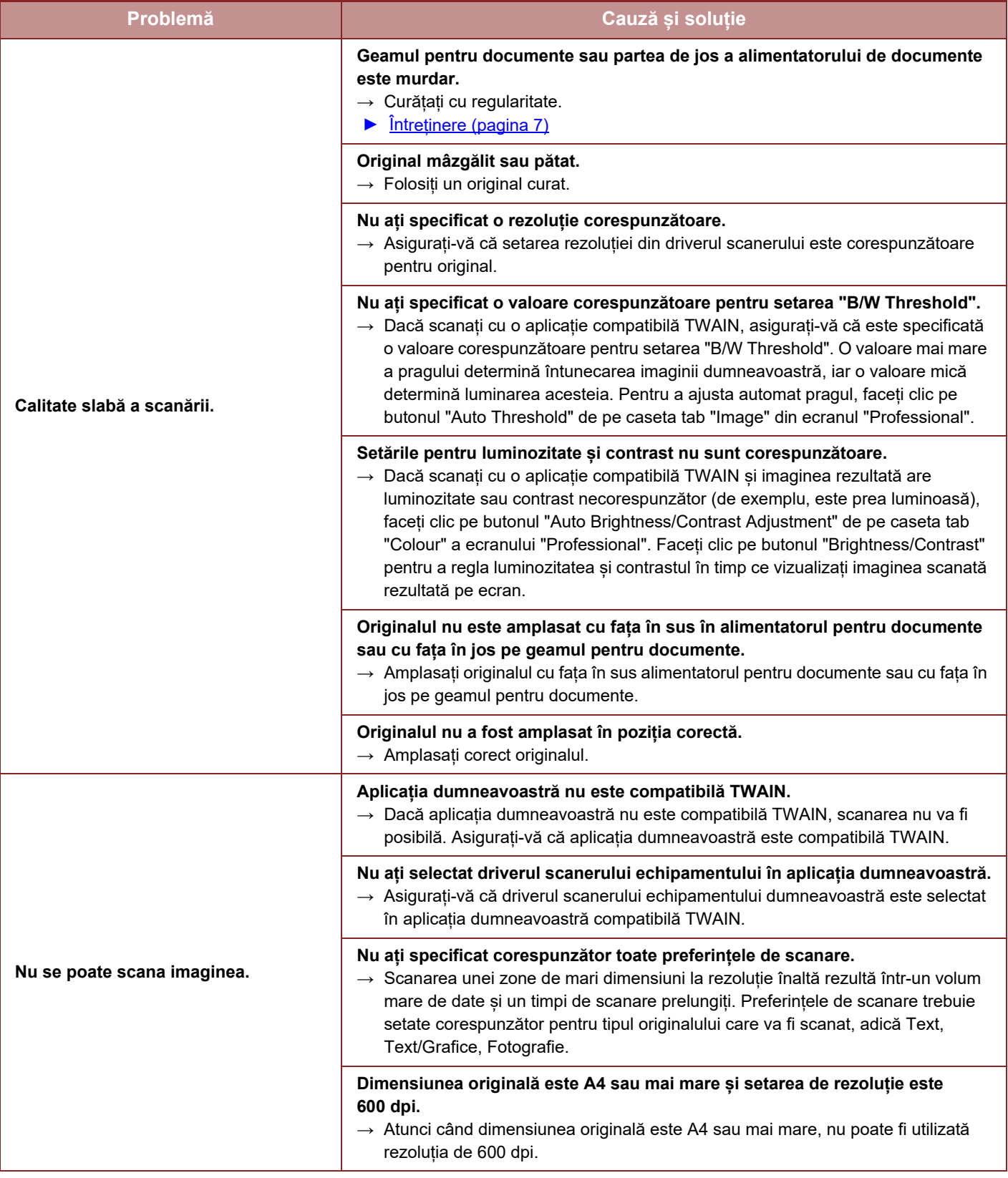

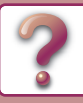

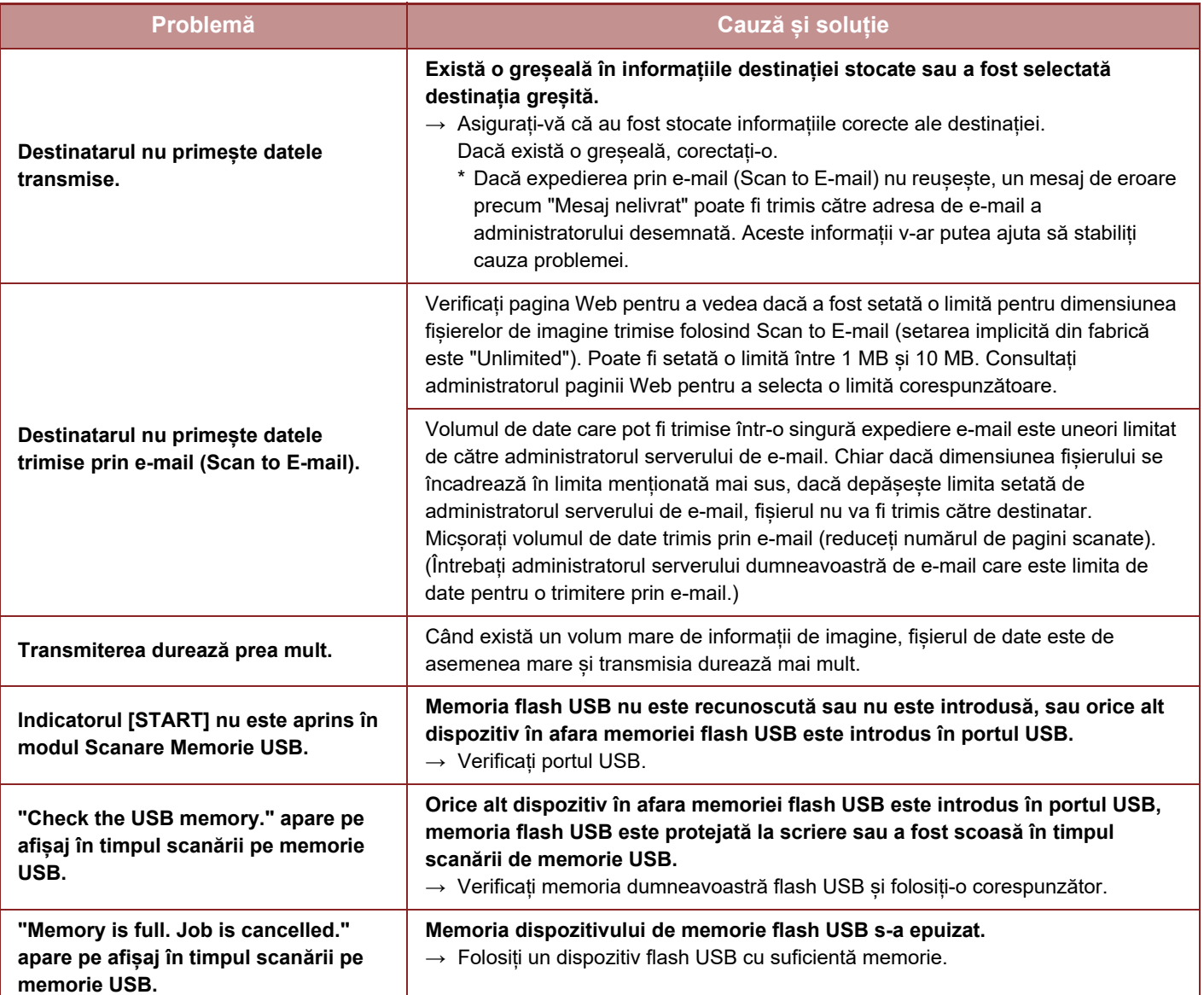

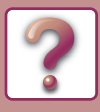

# <span id="page-15-0"></span>**INDICATOARE ȘI MESAJE DE AFIȘARE**

Dacă pe afişaj apare unul dintre mesajele următoare, luaţi măsuri prompte, conform mesajului.

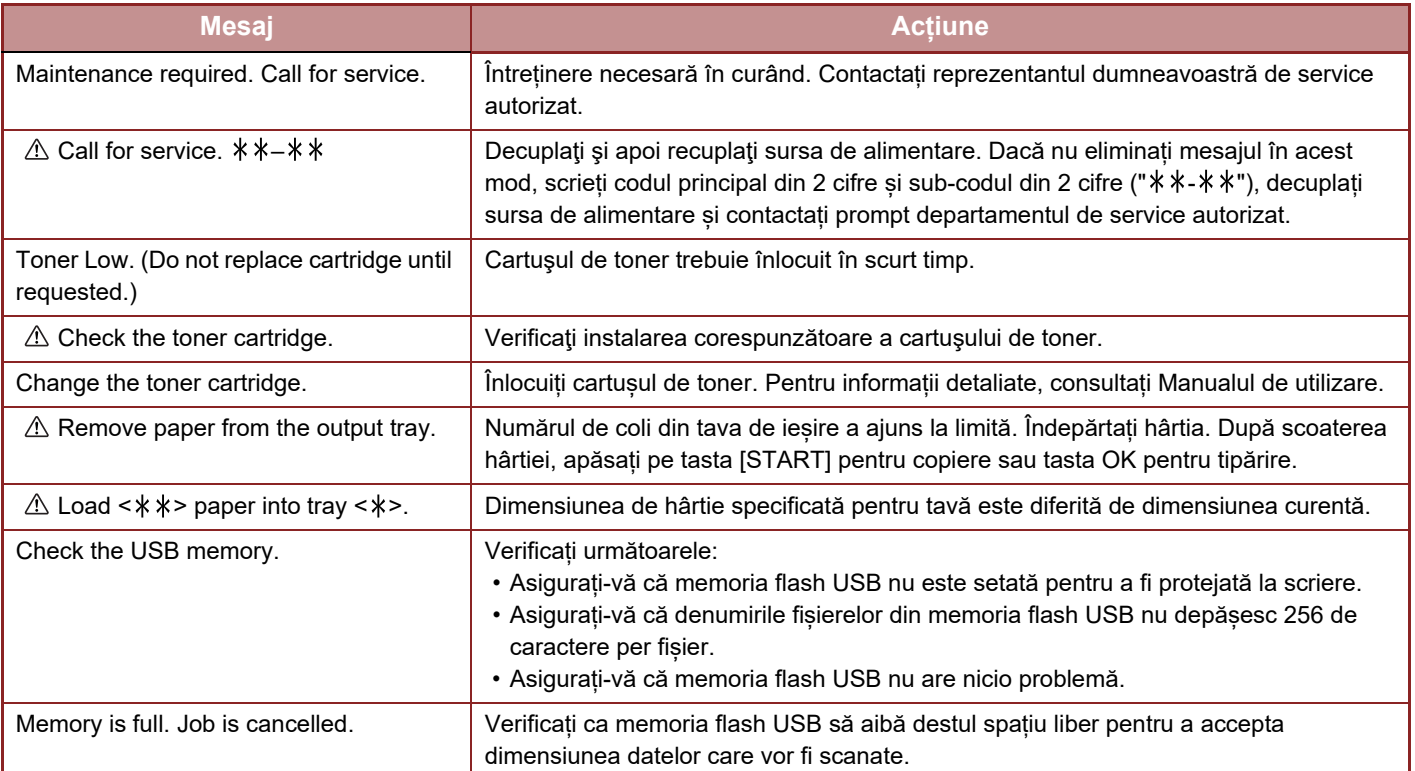

< >: Număr tavă

< >: Dimensiunea hârtiei care trebuie încărcată

Și dacă apare unul dintre următoarele coduri de eroare pe ecran la eroarea de comunicație când trimiteți imaginea scanată, luați măsurile corespunzătoare așa cum se menționează mai jos.

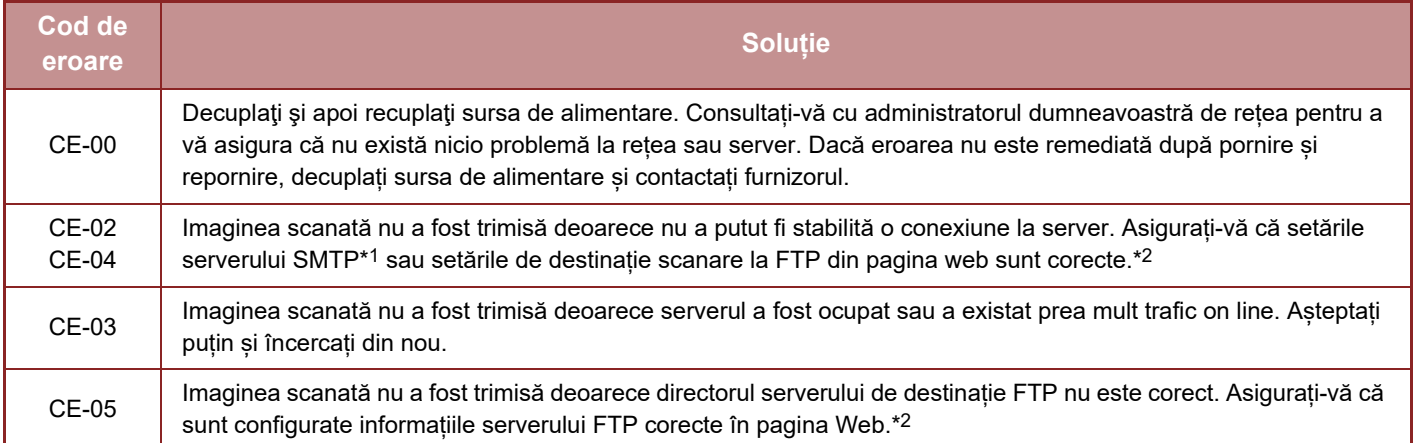

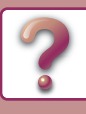

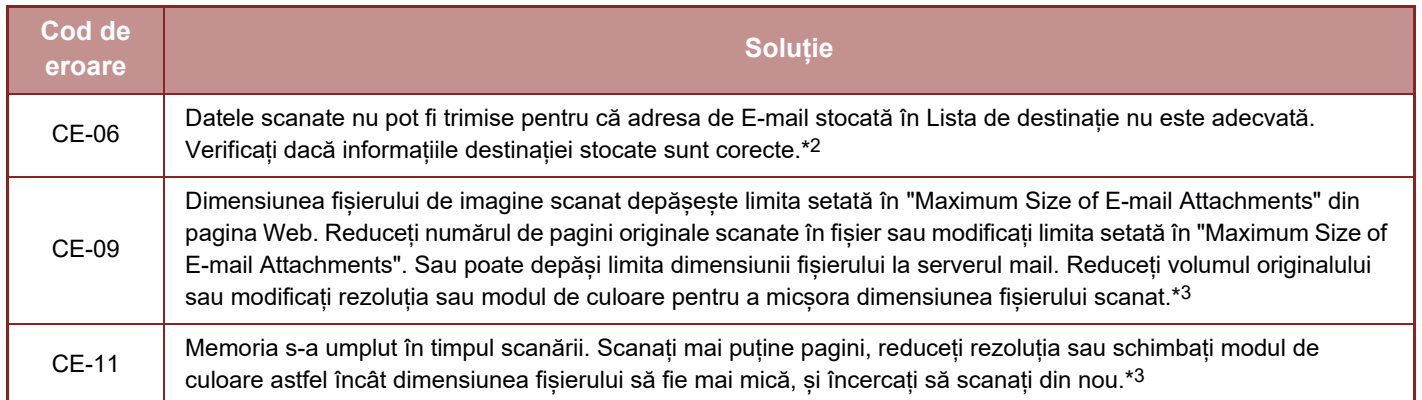

\*1 Pentru informații detaliate, consultați Manual de utilizare (Setări pagină web).

\*2 Pentru informații detaliate, consultați Manual de utilizare (Înregistrarea agendei).

<span id="page-16-0"></span>\*3 Pentru informații detaliate, consultați Manual de utilizare.

# **DACĂ E-MAIL-UL DUMNEAVOASTRĂ ESTE RETURNAT**

Dacă transmisia Scan to E-mail nu este efectuată cu succes, va fi trimis un e-mail care vă va informa în legătură cu aceasta la adresa de returnare configurată în serverul SMTP. Dacă se întâmplă acest lucru, citiți e-mail-ul și determinați cauza erorii și apoi repetați transmisia.

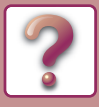

# <span id="page-17-0"></span>**BLOCAJ HÂRTIE**

# <span id="page-17-1"></span>**REMEDIEREA ALIMENTĂRII INCORECTE**

Când are loc alimentarea incorectă în timpul copierii, va apărea mesajul "  $\triangle$  Clear paper path." "  $\triangle$  Remove paper." și locația alimentării incorecte.

Verificați locația și remediați alimentarea incorectă.

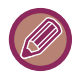

Hârtia se poate rupe când remediați o alimentare incorectă. În acest caz, asigurați-vă că veți înlătura toate bucățile rupte de hârtie din echipament.

Mai întâi confirmați locația alimentării incorecte cu hârtie.

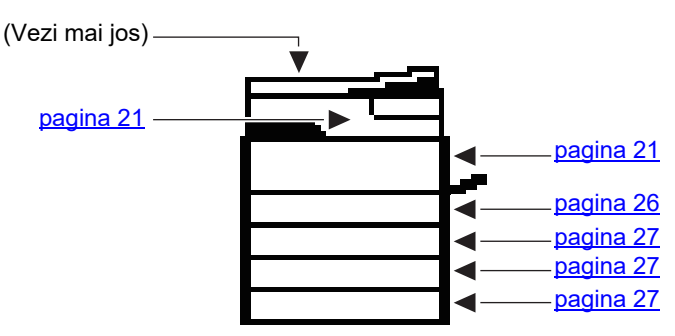

# **ALIMENTARE INCORECTĂ ÎN ALIMENTATORUL DE DOCUMENTE**

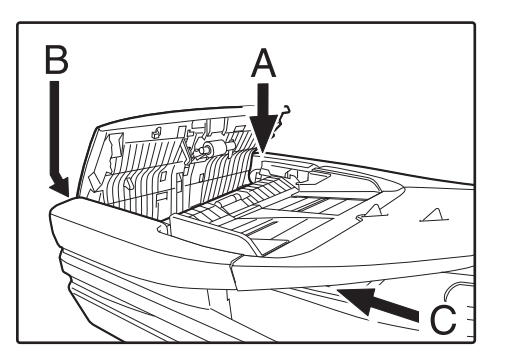

**● Secțiunea A**

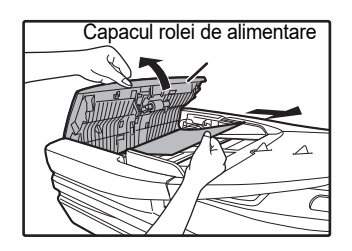

## **1 Îndepărtați originalul alimentat incorect.**

Îndepărtați originalul din alimentatorul de documente. Verificați secțiunile A, B și C indicate în ilustrație (vezi pagina următoare) și înlăturați originalul alimentat incorect.

Ridicați capacul rolei de alimentare și îndepărtați originalul alimentat incorect din tava alimentatorului de documente.

Închideți capacul rolei de alimentare.

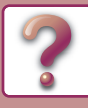

**● Secțiunea B**

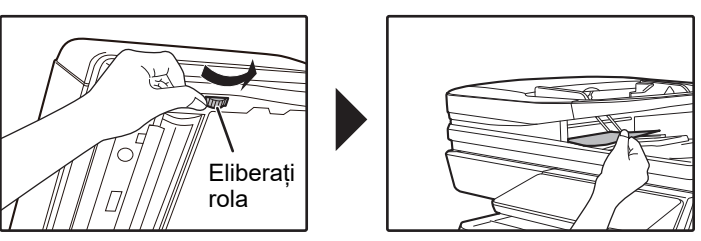

**● Secțiunea C**

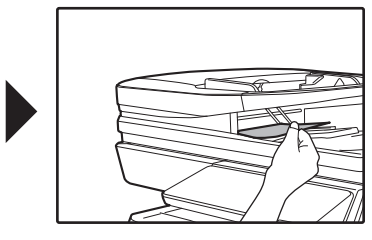

Deschideți alimentatorul de documente și rotiți rola de eliberare în direcția săgeții pentru a scoate documentul original. Închideți alimentatorul de documente și apoi îndepărtați originalul.

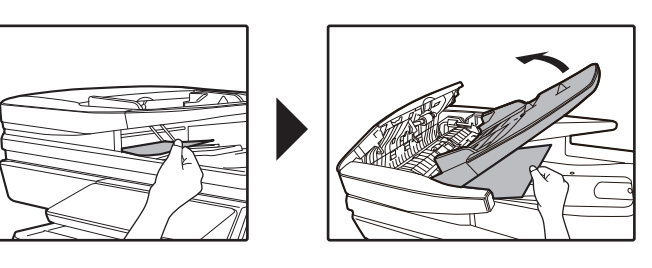

Îndepărtați originalul alimentat incorect din zona de ieșire.

Dacă originalul introdus incorect nu poate fi îndepărtat cu ușurință din zona de ieșire, deschideți capacul rolei de alimentare, deschideți tava alimentatorului de documente și îndepărtați originalul.

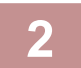

## **2 Returnați originalele indicate de numărul din afișaj la tava alimentatorului de documente și apăsați tasta [START].**

Copierea se va relua de la originalele care au rămas în continuare la apariția alimentării incorecte.

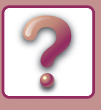

# <span id="page-19-0"></span>**ALIMENTARE INCORECTĂ ÎN TAVA MANUALĂ**

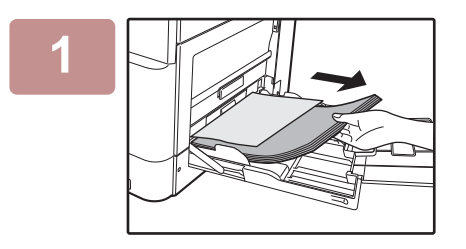

**1 Înlăturați orice fel de hârtie rămasă în tava manuală.**

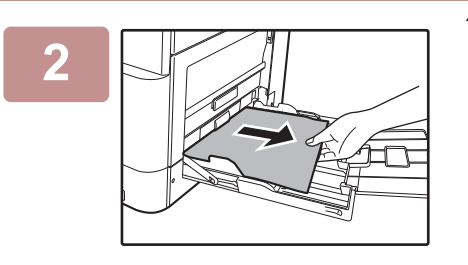

**2 Îndepărtați cu atenție hârtia alimentată incorect din tava manuală.**

. . . . . . . . . . . . . . . . . .

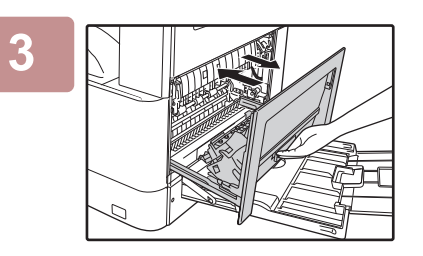

**3 Deschideți și închideți capacul lateral.**

- 
- Când închideți capacul lateral, apăsați mânerul în jos.
- Dacă mesajul nu dispare, verificați din nou pentru a vă asigura că nu vor rămâne bucăți de hârtie.
- Atunci când închideți capacul lateral, îndepărtați mai întâi hârtia din tava manuală. În caz contrar, hârtia va fi murdărită, ceea ce va duce la pierderea imaginilor sau la alimentarea incorectă.

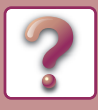

# <span id="page-20-0"></span>**ALIMENTARE INCORECTĂ ÎN ECHIPAMENT**

Pentru a elimina o alimentare incorectă din interiorul echipamentului, deschideți capacul lateral, verificați dacă alimentarea incorectă a avut loc în "A", "B" "C" sau "D" de mai jos și urmați procedura de remediere a alimentării incorecte.

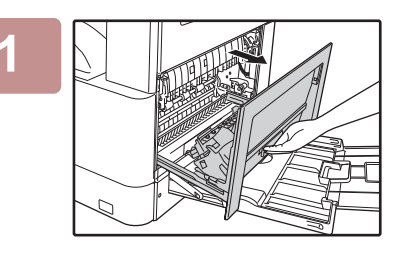

### **1 Deschideți tava manual<sup>ă</sup> <sup>ș</sup>i capacul lateral.**

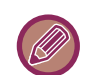

Dacă rămâne hârtie în tava manuală, înlăturați hârtia. ► [ALIMENTARE INCORECT](#page-19-0)Ă ÎN TAVA MANUALĂ (pagina 20)

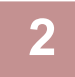

**2 Verificați locația alimentării incorecte. Înlăturați hârtia alimentată incorect urmând instrucțiunile pentru fiecare locație în ilustrația de mai sus.**

#### **Zona C**

Dacă hârtia este alimentată incorect aici, mergeți la [Alimentare incorect](#page-24-0)ă în zona de [transfer C \(pagina 25\).](#page-24-0)

#### **Zona A**

Dacă hârtia este alimentată incorect aici, mergeți la **Alimentare** incorectă [în zona de alimentare cu](#page-21-0)  [hârtie A \(pagina 22\)](#page-21-0).

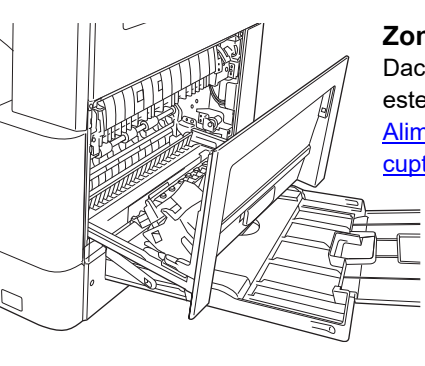

#### **Zona B**

Dacă hârtia alimentată incorect este vizibilă aici, mergeți la [Alimentare incorect](#page-22-0)ă în zona [cuptorului B \(pagina 23\)](#page-22-0).

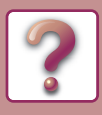

## <span id="page-21-0"></span>**Alimentare incorectă în zona de alimentare cu hârtie A**

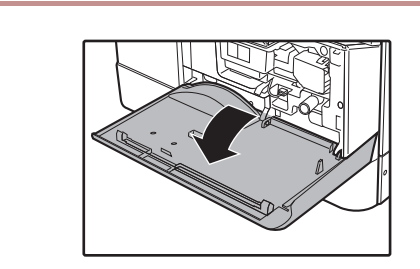

**1 Apăsați ușor pe ambele capete ale capacului frontal pentru a-l deschide.**

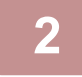

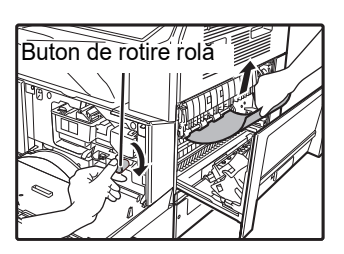

**2 Îndepărtați cu grijă hârtia alimentat<sup>ă</sup> incorect. Rotiți maneta de rotire a rolei în direcția săgeții pentru a ajuta la eliminarea hârtiei.**

Aveți grijă să nu rupeți hârtia alimentată incorect în timpul îndepărtării.

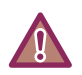

**Cuptorul este fierbinte. Nu atingeți cuptorul la eliminarea hârtiei alimentate incorect. Dacă procedați astfel, există riscul de arsuri sau vătămări.**

Nu atingeți cilindrul fotoconductiv (secțiunea verde) la îndepărtarea hârtiei alimentate incorect. Acest lucru poate duce la deteriorarea cilindrului și la murdărirea copiilor.

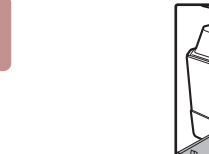

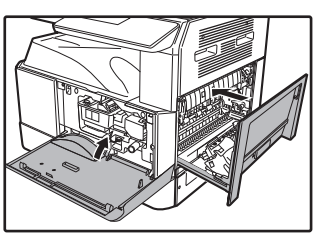

**3 Închideți capacul frontal și capacul lateral.**

- 
- La închiderea capacului frontal, țineți ușor de ambele capete.
- Dacă mesajul nu dispare, verificați din nou pentru a vă asigura că nu vor rămâne bucăți de hârtie.
- Când închideți capacul lateral, apăsați pe mâner.

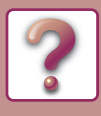

## <span id="page-22-0"></span>**Alimentare incorectă în zona cuptorului B**

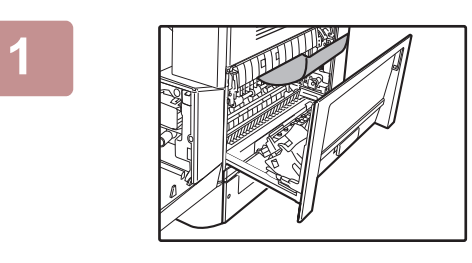

## **1 Apăsați ușor pe ambele capete ale capacului frontal pentru a-l deschide.**

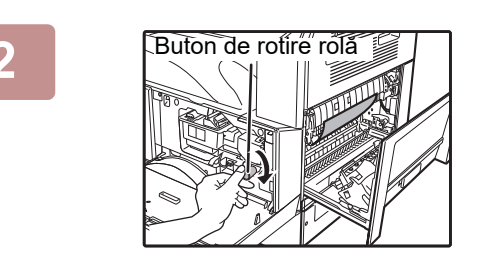

**2 Rotiți maneta de rotire a rolei în direcția săgeții.** Aveți grijă să nu rupeți hârtia alimentată incorect în timpul îndepărtării.

Manèta de eliberare a cuptorului

**3 Îndepărtați cu grijă hârtia alimentată incorect. Ridicați mânerele de deblocare a cuptorului pentru a facilita îndepărtarea.**

Aveți grijă să nu rupeți hârtia alimentată incorect în timpul îndepărtării.

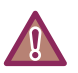

**Cuptorul este fierbinte. Nu atingeți cuptorul la eliminarea hârtiei alimentate incorect. Dacă procedați astfel, există riscul de arsuri sau vătămări.**

- Nu atingeți cilindrul fotoconductiv (secțiunea verde) la îndepărtarea hârtiei alimentate incorect. Acest lucru poate duce la deteriorarea cilindrului și la murdărirea copiilor.
- Aveți grijă în ceea ce privește tonerul umed de pe hârtia alimentată incorect pentru a nu vă murdări pe mâini sau haine.

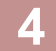

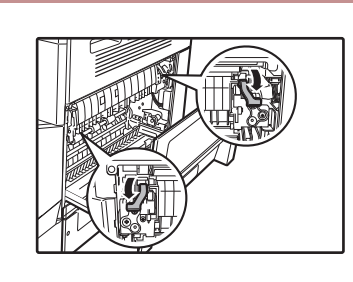

**4 Coborâți mânerele pentru deblocarea cuptorului pentru a le readuce la pozițiile lor de funcționare.**

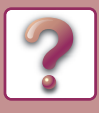

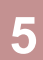

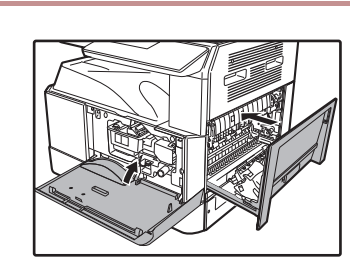

# **5 Închideți capacul frontal și capacul lateral.**

. . . . . . . . . . . . . .

 $\omega$  is a set of

- Când închideți capacul lateral, apăsați mânerul în jos.
- Dacă mesajul nu dispare, verificați din nou pentru a vă asigura că nu vor rămâne bucăți de hârtie.

• Atunci când închideți capacul lateral, îndepărtați mai întâi hârtia din tava manuală. În caz contrar, hârtia va fi murdărită, ceea ce va duce la pierderea imaginilor sau la alimentarea incorectă.

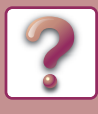

## <span id="page-24-0"></span>**Alimentare incorectă în zona de transfer C**

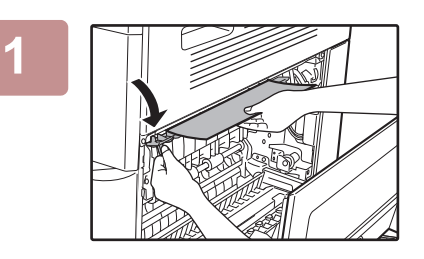

**1 Deschideți ghidajul hârtiei cuptorului prin apăsarea pe proiecția cu etichetă verde de la nivelul ghidajului și îndepărtați hârtia alimentată incorect.**

Aveți grijă să nu rupeți hârtia alimentată incorect în timpul îndepărtării.

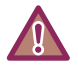

**Cuptorul este fierbinte. Nu atingeți cuptorul la eliminarea hârtiei alimentate incorect. Dacă procedați astfel, există riscul de arsuri sau vătămări.**

- Nu atingeți cilindrul fotoconductiv (secțiunea verde) la îndepărtarea hârtiei alimentate incorect. Acest lucru poate duce la deteriorarea cilindrului și la murdărirea copiilor.
- Aveți grijă în ceea ce privește tonerul umed de pe hârtia alimentată incorect pentru a nu vă murdări pe mâini sau haine.

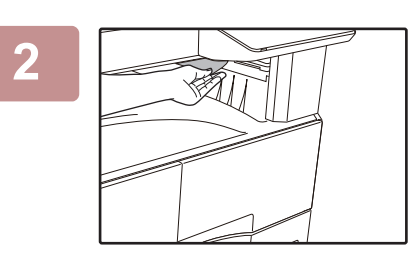

### **2 Readuceți maneta transportorului duplex la poziția sa originală și închideți capacul lateral.**

Mesajul va fi anulat, iar copierea va fi posibilă.

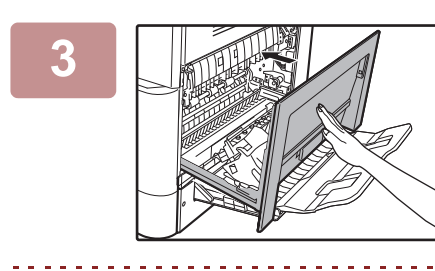

### **3 Închideți capacul lateral**

- Când închideți capacul lateral, apăsați pe mâner.
- Dacă mesajul nu dispare, verificați din nou pentru a vă asigura că nu vor rămâne bucăți de hârtie.
- Dacă hârtia a fost ruptă, asigurași-vă că nu vor rămâne bucăți rupte în echipament.

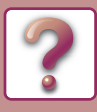

# <span id="page-25-0"></span>**ALIMENTARE INCORECTĂ ÎN TAVA DE HÂRTIE 1**

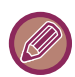

Asigurați-vă că nu există nicio hârtie alimentată incorect în tavă înainte de a o elimina. ► ALIMENTARE INCORECTĂ [ÎN ECHIPAMENT \(pagina 21\)](#page-20-0)

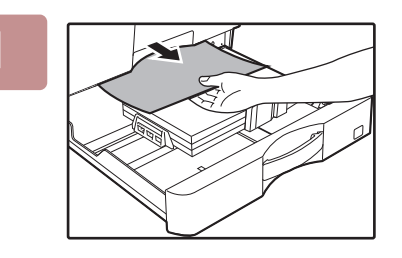

### **1 Ridicați și trageți în afară tava 1 și îndepărtați hârtia alimentată incorect.**

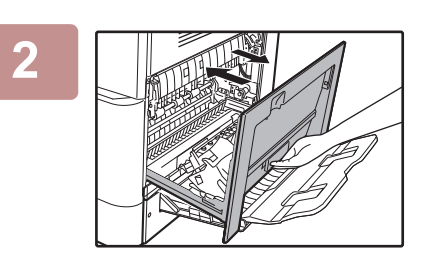

## **2 Închideţi capacul lateral.**

Mesajul va fi anulat, iar copierea va fi posibilă.

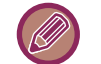

• Când închideți capacul lateral, apăsați pe mâner.

• Dacă mesajul nu dispare, verificați din nou pentru a vă asigura că nu vor rămâne bucăți de hârtie.

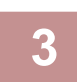

### **3 Închideți tava 1.**

Împingeți complet în interior tava.

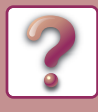

## <span id="page-26-0"></span>**ALIMENTARE INCORECTĂ ÎN TAVA DE HÂRTIE 2 - 4 (Când sunt instalate tava de alimentare cu hârtie pentru 500 de coli și un stand/sertar pentru coli de hârtie de 2x500)**

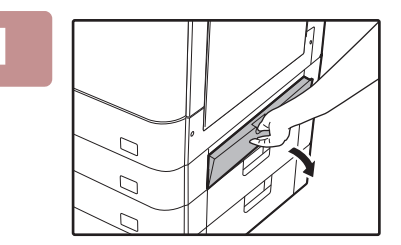

### **1 Deschideți capacul lateral de jos.**

Apucați mânerul pentru a deschide capacul lateral de jos.

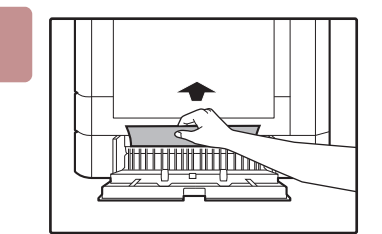

### **2 Îndepărtaţi hârtia blocată.**

Aveți grijă să nu rupeți hârtia alimentată incorect în timpul îndepărtării.

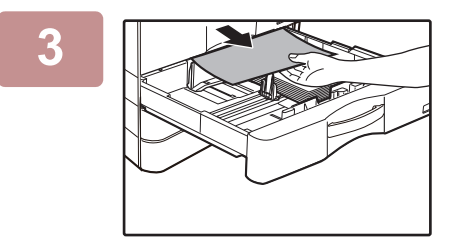

**3 Dacă hârtia alimentată incorect nu se poate vedea în pasul 2, ridicați și trageți în afară tava de hârtie și îndepărtați hârtia alimentată incorect.**

Aveți grijă să nu rupeți hârtia alimentată incorect în timpul îndepărtării.

## **4 Închideți capacul lateral de jos.**

Mesajul va fi anulat, iar copierea va fi posibilă.

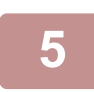

### **5 Închideți tava de hârtie.**

Împingeți complet în interior tava.

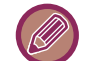

Dacă mesajul nu dispare, verificați din nou pentru a vă asigura că nu vor rămâne bucăți de hârtie.

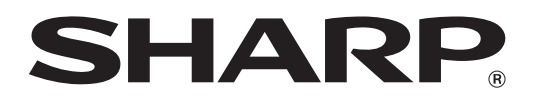

**SHARP CORPORATION**